## أفضل الممارسات لاطلاق مشروع ناجح بدائر ة القيادة

## قبل الاطلاق

الخطوات النالية مهمة للتأكد من حصــول عميلك والمقيمين الخاصــين به على الدعوات عبر البريد الإلكتروني ويمكنهم الوصول إلى الاستطلاعات.

تأكد من مشاركة المعلومات التالية مع قسم التقنية الخاص بالعميل:

- العنوان الذي نقوم بالمراسلة منه هو ma-prod.theleadershipcircle.com
	- عنوان ال Pاالخاص بنا 166.78.71.84
- إذا كـان مـقـدم الـخـدمــة الـخــاص بـك يســــتـخـدم تــطـبـيــق لــلــحــجـب، تــأكــد مــن إضـــــافــة https://projectcenter.theleadershipcircle.com كجهة إتصال معروفة
	- قم بالموافقة على الرسائل الواردة من notifications@theleadershipcircle.com
- للشــركات الصـــغير والأفراد، ننصــح بإضــافة notifications@theleadershipcircle.com إلى جهات  $\bullet$ الاتصال المعر وفة

للمشـاريع الكبرى أو المشـاريع الحكومية، ننصـح بإرسـال رسـالة بريدية للتجربة قبل إطلاق المشـروع للتأكد من وصـول الرسائل بدون مشاكل.

بعد إطلاق مشروع، تأكد من أن دعوات البريد الإلكتروني قد وصلت.

**ملاحظة :**تأكد من قيام الجميع بفحص رســائل البريد غير المـهم أو البريد العشــوائـي الـخاص بـهم بـحثًا عن رســائل البريد الإلكتر وني الواردة منnotifications@theleadershipcircle.com

لكي تتمكن من عرض الرسائل التي لم تصل، قم بفتح المشروع ثم أضغط على "More Actions" وقم باختيار Email' ) "DeliveryStatusشi( الر سائل(، سوف ترى ثلاثة حالات للر سائل وهي) "Delivered" تم الإيصال (أو "Failed" )فشل الإرسال (أو) "Queued" قيد الانتظار (يمكنك الضغط على refresh للتحديث قم بالضغط على الأسهم الموجدة على البمبن من أجل تر تبب القائمة، هناك ثلاثة حالات لفشل الار سال:

- "فشل الإرسال تعثُّر الوصول إلى مقدمي الخدمة لدى MX" (أسم المجال بعد @ غير صحيح)
	- "فشل الإرسال ِ بريد إلكتروني أو مستخدم غير معروف" (الأسم قبل @ غير صحيح)
- "فشل الإرسال" خطأ رقم 451 أو 421 أسم المجال صحيح والأسم صحيح (مقدم الخدمة الخاص بالعميل قام برفض الرسـائل بسـبب الشـك في أن الرسـاشـل اقتحامية أو غير مرغوبة تحتاج إلى إضـافة الراسـل إلى جهات الإتصـال المعر وفة.

قم بالضغط على الرسالة التي فشل إرسالها وقم باختيار ) Resend إعادة الإرسال(، قم بتعديل العنوان ثم أحفظ التعديل، سوف بنم الإرسال، أذا ر أيت رسالة تخطرك بأن البريد الإلكتر وني مستخدم بالفعل قم بالتواصل مع فريق خدمة العملاء.

ملاحظات:

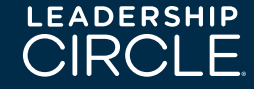

موقع دائرة القیادة مصمم لأفضل أداء على متصفحات Chrome و Safari و.Firefox موقع دائرة القیادة یفضل الوصول إلیھ عبر الحاسب الشخصي أو المحمول، ولیس عبر الھاتف أو أجھزة التابلت.

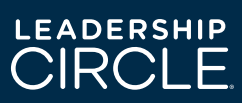